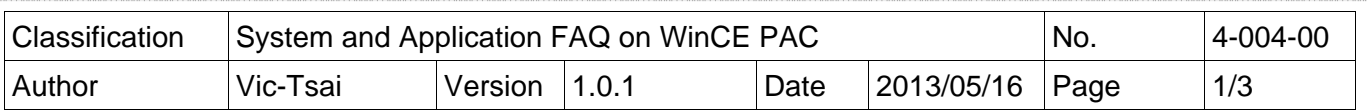

## **How to clear the device name listed on Eshell**

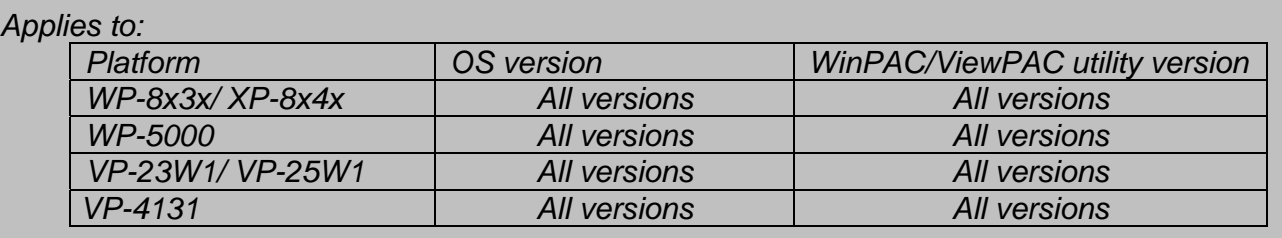

Every time when Eshell searches a device, the device name will be added to a list without clearing. Therefore the list will be longer and longer (See "Diagram-1") and become difficult to recognize which one is the right choice.

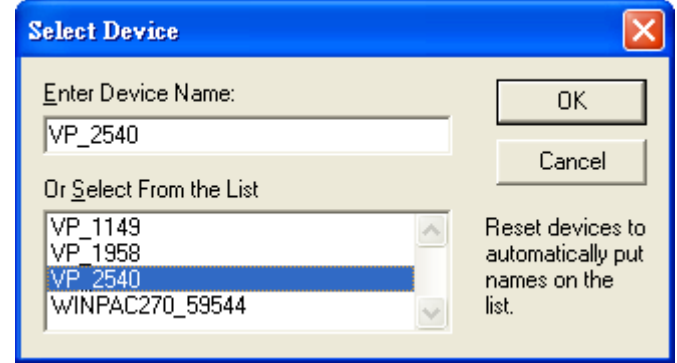

Diagram-1

The following is the solution:

**Step 1:** Copy "Eshell" folder to PC.

(There will be two files in it. One is ESHELL.EXE and another is registry\_clear.exe Download path:

CD:\napdos\wp-8x4x\_ce50\PC\_Tools\Eshell

http://ftp.icpdas.com/pub/cd/winpac/napdos/wp-8x4x\_ce50/pc\_tools/Eshell)

**Step 2:** Execute registry\_clear.exe and click "Clear" button

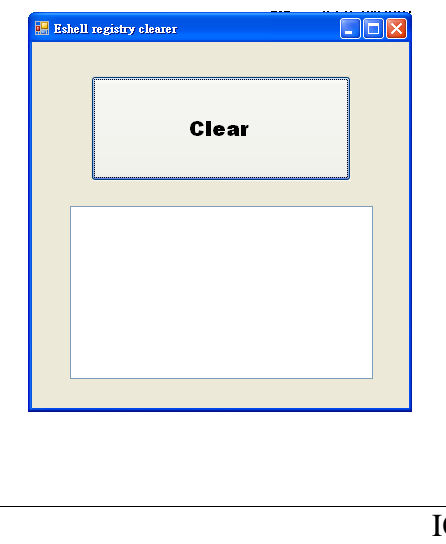

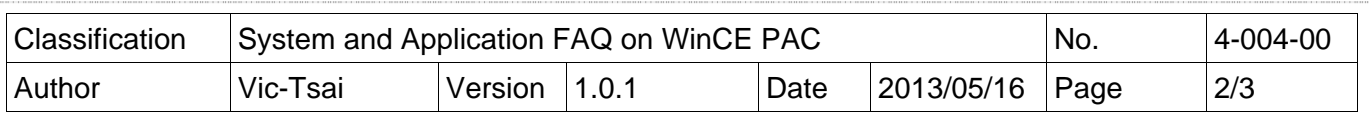

**Step 3:** After clearing device name, the Eshell windows shows to search device.

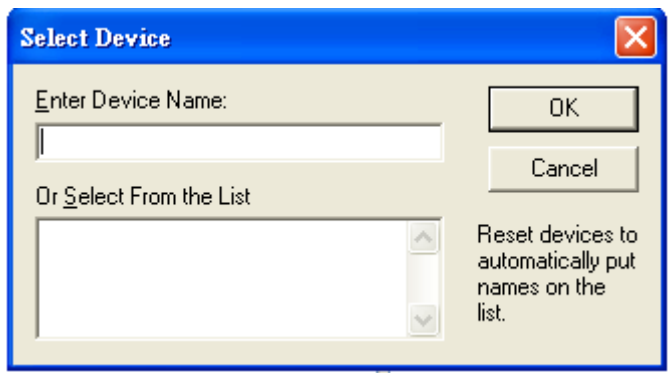

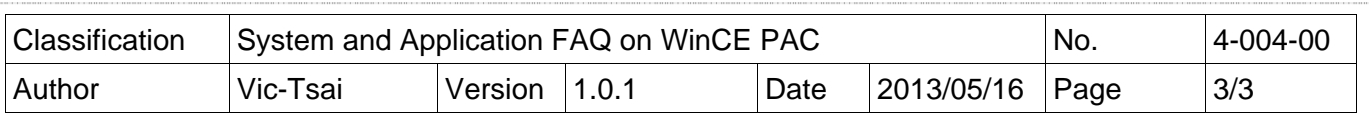

## **Revision History**

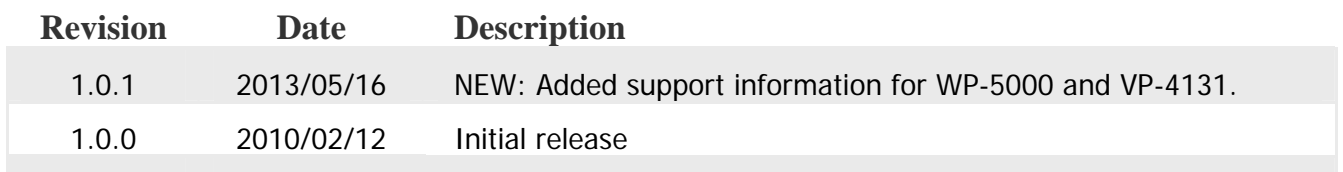